## **BEDIENELEMENTE FÜR TRAGBARE GERÄTE**

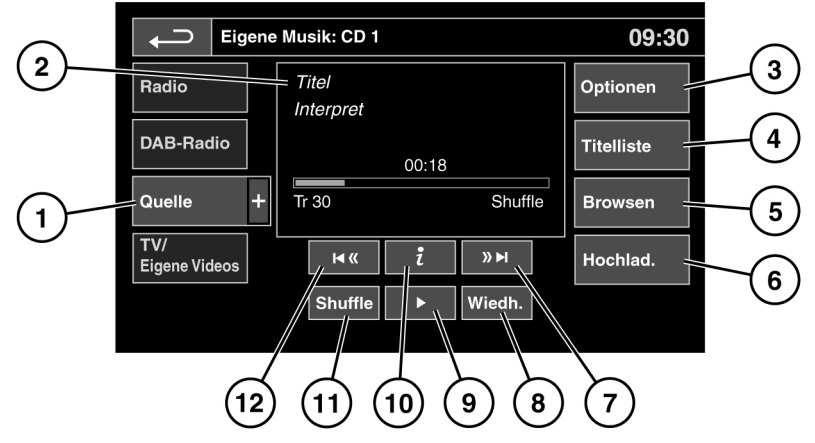

F151160

## Siehe **[107, AUDIO/VIDEO-BEDIENELEMENTE](https://topix.jaguar.jlrext.com:443/topix/service/procedure/451781/PDF/5b6ee25f-3dd8-4daf-8758-e35f05f2ee08/de_DE?#pagemode=none&toolbar=0&statusbar=0&messages=0&navpanes=0&view=FitH&page=1)**.

Tragbare Geräte umfassen **CD**, **iPod**, **USB**, **AUX** und **Bluetooth®**-Geräte. Zum kompletten Infotainmentsystem gehört außerdem der "CD-Wechsler".

**1. Eigene Musik** berühren, um die Schaltfläche **Quelle** anzuzeigen. Berühren, um alle Optionen für tragbare Medien anzuzeigen. Eine Option auswählen.

**Hinweis:** Klangqualität und Lautstärke der am Zusatzeingang angeschlossenen Geräte können sich deutlich unterscheiden.

**2.** Anzeige von Informationen über den aktuellen Titel, einschließlich bisheriger Spieldauer. Einige dieser Informationen werden außerdem auf der Instrumententafel angezeigt.

**Hinweis:** Diese Informationen werden nur bei angeschlossenen Geräten angezeigt, die ID3 unterstützen.

- **3. Optionen**: Auswählen, um Verkehrs- und Nachrichtenmeldungen ein- oder auszuschalten. Für MP3-Datenträger kann außerdem die Anzahl der zu überspringenden Listeneinträge ausgewählt werden, wenn zum Navigieren in der Liste die Pfeile "Seite nach oben/unten" verwendet werden.
- **4. Titelliste**: Auswählen, um die Titelliste der aktuellen oder der gespeicherten CD anzuzeigen. Einen Titel auswählen, um ihn wiederzugeben.
- **5. Browsen**: (nur für die Modi **iPod**, **USB** und **Gespeicherte CD**).
	- Auswählen, um den der Dateistruktur entsprechenden Inhalt des angeschlossenen Geräts anzuzeigen.
	- Eine Datei auswählen, um die Wiedergabe zu starten (die Browsen-Ansicht bleibt erhalten). Einen Ordner oder Unterordner auswählen, um dessen Inhalt anzuzeigen.

## **Tragbare Mediengeräte**

- Um zum Menü mit den Bedienelementen zurückzukehren, die Zurück-Schaltfläche berühren.
- **6. Hochlad.**: Gilt nur für das CD-Wechsler-Menü. Auswählen, um die in den CD-Speicher geladenen CDs anzuzeigen und zu verwalten.
	- Neben einem leeren Fach **Hochlad.** auswählen, um eine CD hochzuladen.
	- Ist der CD-Speicher voll, **Ersetzen** auswählen, um eine vorhandene CD zu überschreiben.

In jedem Fall erscheint zur Bestätigung ein entsprechendes Einblendfenster. Zum Fortfahren **Ja** auswählen.

**Hinweis:** Die Hochladezeit ist von der Art des Inhalts abhängig. Ein %-Zähler wird eingeblendet. Während des Ladevorgangs können weitere Funktionen ausgewählt werden.

- **7.** Vorwärts überspringen/scannen:
	- Berühren und loslassen, um zum nächsten Titel zu springen.
	- Länger berühren, um vorwärts durch den aktuellen Titel zu scannen. Die Wiedergabe wird wieder aufgenommen. wenn die Schaltfläche losgelassen wird.
- **8. Wiederh.**:

Im **CD**-Modus:

• Berühren und loslassen, um den aktuellen Titel kontinuierlich zu wiederholen, bis der Wiederholmodus abgebrochen wird. **Titel wiederh.** wird angezeigt.

- Erneut berühren und loslassen, um den aktuellen CD-Wechsler (oder den Ordner für MP3-Disks) kontinuierlich zu wiederholen, bis der Wiederholmodus abgebrochen wird. **Disk wiederh.** oder **Ordn. wiederh.** wird angezeigt.
- Ein drittes Mal berühren und loslassen, um den Wiederholmodus abzubrechen.

**Hinweis:** Durch Auswahl von **Shuffle** (Zufallswiedergabe) wird der Wiederholmodus beendet, doch kann die Option **Titel wiederh.** auch im aktiven Shuffle-Modus ausgewählt werden (der zuvor gewählte Shuffle-Modus wird deaktiviert).

Im **USB**- oder **iPod**-Modus:

- Auswählen, um den aktuellen Titel zu wiederholen.
- Erneut auswählen, um den aktuellen Ordner (USB) zu wiederholen oder den Wiederholmodus abzubrechen (iPod). Erneut auswählen, um den Wiederholmodus im USB-Modus abzubrechen.

**Hinweis:** Der Wiederholmodus ist für **Bluetooth®**-Geräte nicht verfügbar.

**Hinweis:** Durch Auswählen von **Shuffle** wird der Wiederholmodus abgebrochen.

- **9.** Pause/Abspielen: Auswählen, um die Wiedergabe zu unterbrechen. Erneut auswählen, um die Wiedergabe fortzusetzen.
- **10.** Informationen: Weitere Informationen über den aktuellen Titel.
- **11. Shuffle**: